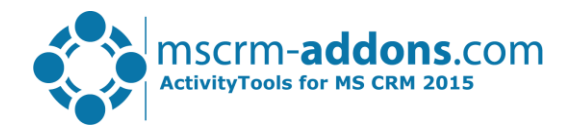

## *ActivityTools – Getting Started*

## Hello!

Thank you for using **ActivityTools**. This guide will help you to work with this Add-On right away, introducing the main features. For detailed information, please take a look at the quides or blog.

*Installation:* For details on how to install ActivityTools, please read the [installation guide.](http://www.mscrm-addons.com/Support/Documentation/tabid/116/language/en-US/Default.aspx#AT) If ActivityTools is already installed, please continue reading.

*How to use ActivityTools:* Depending on the configuration ActivityTools Preview can be accessed directly on the entity form.

*Activity-Preview:* Shows all activities (email, phone, appointment ….) related to a CRM record or to a user.

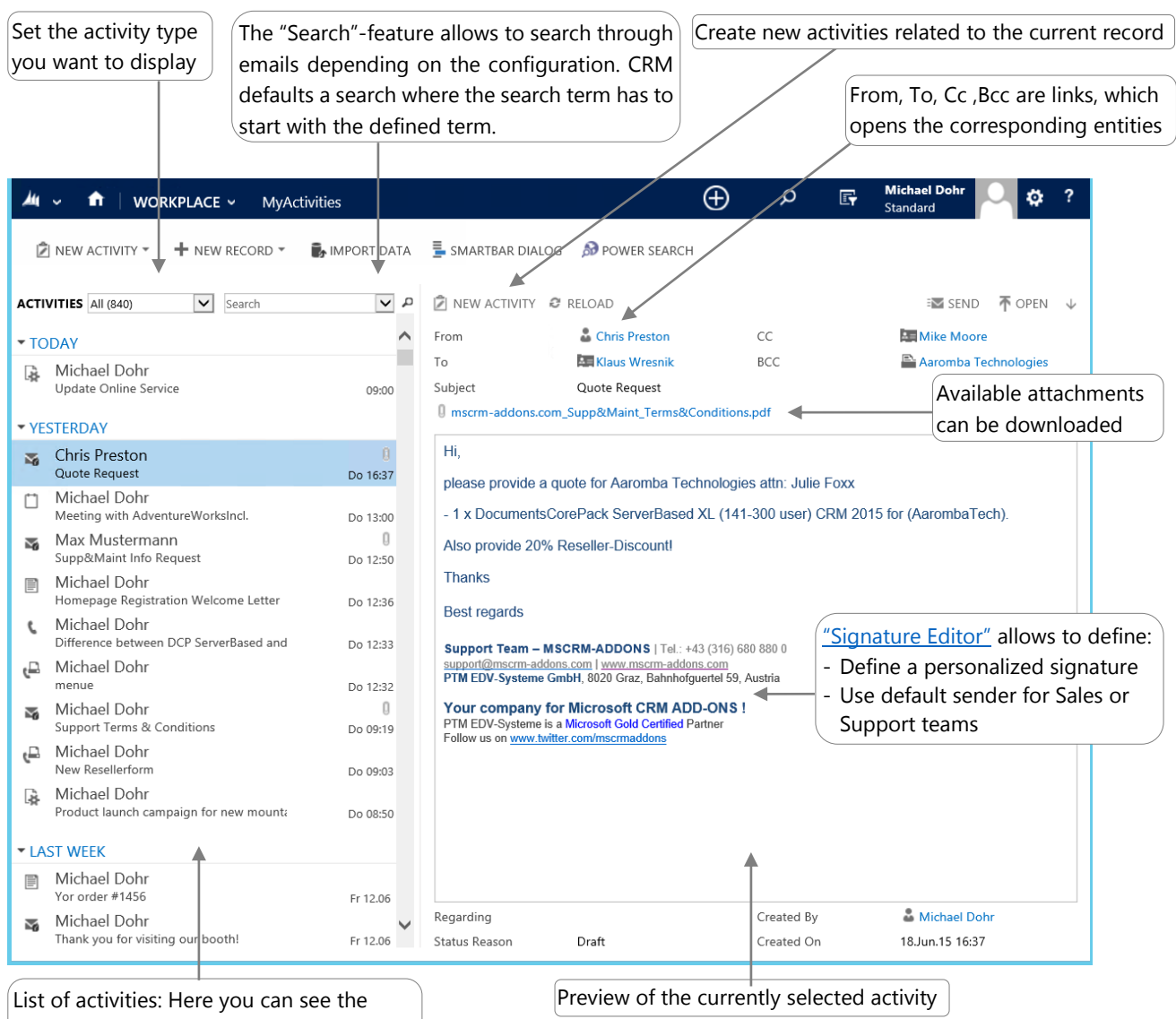

activities for the selected entity. Any

record can be opened with a double-click.

## *License Manager*

All our Add-Ons come with a 14-days trial license. Once received the license file from our support-team, open the License Manager to install it.

## *Contact*

We hope our product is to your full satisfaction and a useful supplement to your business activities. If you have questions to the product, please send an email to [support@mscrm-addons.com](mailto:support@mscrm-addons.com)  Tel US +1 404.720.6066 | Tel Austria +43 316 680-880-0 | [www.mscrm-addons.com](http://www.mscrm-addons.com/)